# SO YOU WANNA BE A PROCTOR!

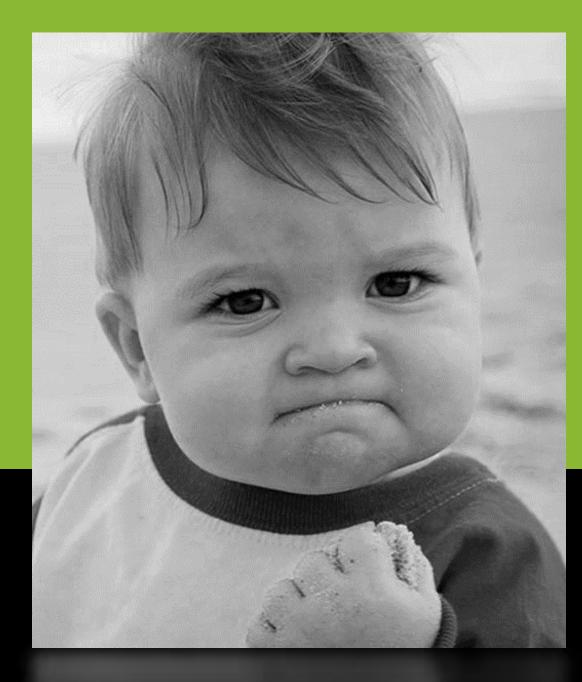

#### PROCTORING TEAM — MAYBE "WANNA" IS TOO STRONG

Terry Meg Deb SUSAN Lisa Jíll 

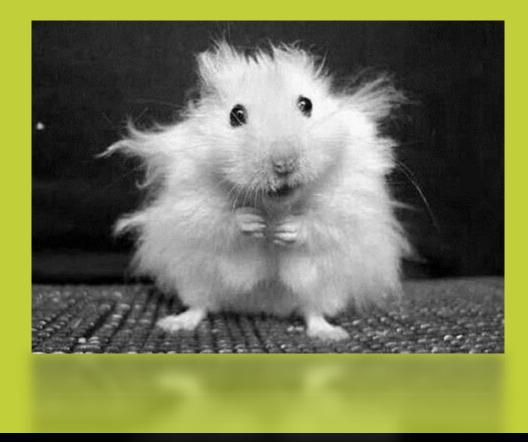

## RESPONSIBILITIES

I already have a lot to do. What does this mean for me?

### RESPONSIBILITIES

- Respond to online proctor requests on at least one assigned day per week.
- Communicate with assigned students/schools.
- Maintain records for assigned students.
- Schedule time and location for exams.
- Secure space/computer for exams.
- Administer exams.

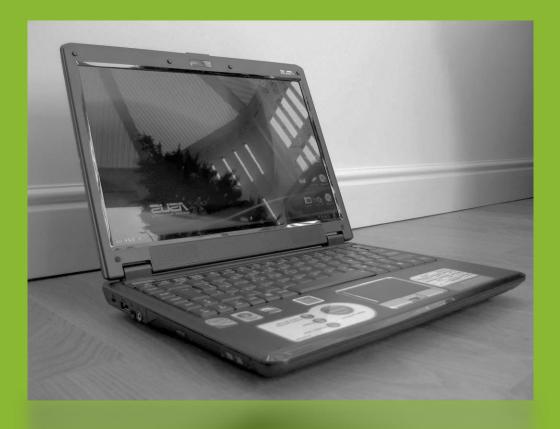

## **RESPOND TO ONLINE PROCTOR REQUESTS**

Landing Page

### PROCTORING@TSCPL.ORG – LEARN IT, KNOW IT, LIVE IT!

- Each proctor will be assigned at least one day per week to respond to emails received through the Proctoring Outlook account.
- Students must place requests at least seven days prior to their desired test date.
- Send confirmation email: CC the proctoring team at proctoring@tscpl.org; introduce yourself as the proctor; and instruct the student to email any pertinent paperwork (approval forms, exam info) to us as soon as possible prior to the test.
- If you can, get started scheduling the exam in that first email.

## Schedule

| Saturday                 | Sunday                   | Monday        | Tuesday | Wednesday | Thursday | Friday |
|--------------------------|--------------------------|---------------|---------|-----------|----------|--------|
| Susan<br>Lisa<br>Weekend | Susan<br>Lisa<br>Weekend | Susan<br>Lisa | Meg     | Terry     | Jill     | Deb    |

- Weekends will be covered by Monday's proctors, with support of the weekend proctors.
- Weekend proctors will monitor the number of requests, so, in case of an influx of requests, Monday proctors don't get overwhelmed.
- You may not be able to find another proctor until the following week, but you can at least respond to the email.

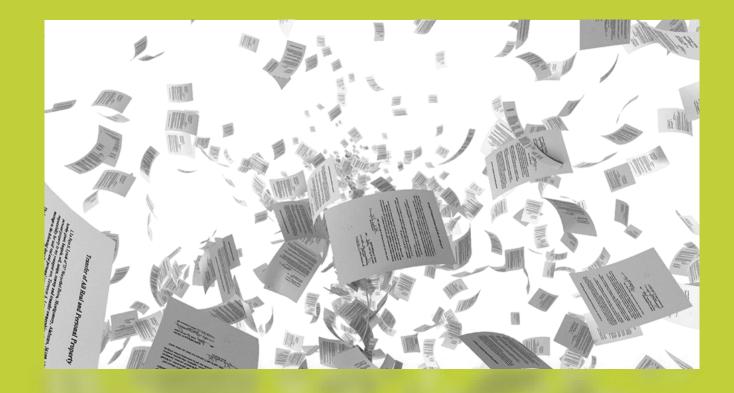

### MAINTAIN RECORDS

I will walk out right now if you make me keep files!

## DIGITAL FILES, KID — IT'S THE 21<sup>st</sup> CENTURY!

- Once you have accepted a student you will be responsible for maintaining their files unless/until another proctor accepts them from you. weekends
- Save any documents the student/school sends on the G drive:
  G:\Public Services\Proctoring\Your name.
- You can also save digital copies on your personal drive, or even hard copies if that helps.

| 🕞 Calendar - Microsoft Outlook                                                                                                    |                    |                                                                                                    |                              |                                          |                        |              | _ 0                    | X   |  |  |
|----------------------------------------------------------------------------------------------------|--------------------|----------------------------------------------------------------------------------------------------|------------------------------|------------------------------------------|------------------------|--------------|------------------------|-----|--|--|
| <u>File E</u> dit <u>V</u> iew <u>G</u> o <u>T</u> ools <u>A</u> ctio                                                                                                    |                    |                                                                                                    |                              |                                          |                        | Т            | ype a question for hel | p 🔻 |  |  |
| <u>N</u> ew - 🖨 🗙                                                                                                    | 🔛 🕵 T <u>o</u> day | Search address books                                                                                                    | • 0 -                        | ě                                        | 🛿 OggSync 🕶 Sync       | Calendar 🗧   |                        |     |  |  |
| Calendar «                                                                                                    | Day                | Week Month                                                                                                    | 🔘 Show w                     | vork week 💿 Shov                         | v full week            |              |                        |     |  |  |
| May 2007      ▶        S      M      T      W      T      F      S        29      30      1      2      3      4      5                                                                                                 |                    | 20 - 26, 2007                                                                                                    | Sea                          | Search Calendar $\mathcal{P} \checkmark$ |                        |              |                        |     |  |  |
| 6 7 8 9 10 11 12<br>13 14 <b>15</b> 16 17 18 19                                                                                                    | 20 Sun             | Click here to enable Instant Search        20      Sun      21      Mon      22      Tue      23      Wed      24      Thu      25      Fri      26      Sat |                              |                                          |                        |              |                        |     |  |  |
| 13      14      15      16      17      18      19        20      21      22      23      24      25      26        27      28      29      30      31      1      2        3      4      5      6      7      8      9 | Chance of          |                                                                                                    | Clear 69F / 52F              | Milestone X<br>Partly Cloudy i           | Partly Cloudy :        |              | ch Vacation            |     |  |  |
| All Calendar Items                                                                                                    |                    |                                                                                                    |                              |                                          |                        | Vacation Day |                        |     |  |  |
| My Calendars                                                                                                    | 0.37               |                                                                                                    |                              |                                          |                        |              |                        | -   |  |  |
| Calendar<br>test2<br>Calendar in Archive Folders                                                                                                    | 8 <sup>am</sup>    | Staff Meeting                                                                                                    |                              |                                          |                        |              |                        |     |  |  |
|                                                                                                    | 9 00 Church        |                                                                                                    | Parent Teacher<br>Conference | Deliver<br>Propos                        | Meet with<br>Project X |              |                        |     |  |  |
| How to Share Calendars                                                                                                    | 10 00              |                                                                                                    |                              | Field                                    |                        |              | Conference Call        |     |  |  |
| Search Calendars Online                                                                                                    | 10                 |                                                                                                    |                              | Trip to<br>the                           |                        | Drive to the | with Provider P        |     |  |  |
| Publish My Calendar                                                                                                    | 1100               |                                                                                                    |                              | Garder                                   |                        | - Beach      |                        | Ja  |  |  |
| Add New Group                                                                                                    |                    |                                                                                                    |                              |                                          |                        |              | homosono ageneereere   |     |  |  |
|                                                                                                    | 12 <sup>pm</sup>   | Lunch with<br>Mrs. Catvation                                                                                                    | Lunch with<br>Jimbob         | Lunch<br>with                            |                        |              |                        | _   |  |  |
|                                                                                                    | 1 00               |                                                                                                    |                              | Fred                                     |                        | _            |                        |     |  |  |
|                                                                                                    |                    | Create                                                                                                    |                              |                                          | Week Wrapup            |              |                        | _   |  |  |
| Mail                                                                                                    | 2 00               | Proposal                                                                                                    | Meet with New                |                                          | before<br>Vacation     |              |                        |     |  |  |
| Calendar                                                                                                    |                    |                                                                                                    | Contract                     |                                          |                        |              |                        |     |  |  |
| Contacts                                                                                                    | 3 00               |                                                                                                    |                              |                                          |                        |              |                        | _   |  |  |
| Tasks                                                                                                    | 400                |                                                                                                    |                              |                                          |                        |              |                        |     |  |  |
|                                                                                                    | Tasks: 1 Act       | ive tasks                                                                                                    |                              |                                          |                        |              |                        | * ▼ |  |  |
| 27 Items                                                                                                    |                    |                                                                                                    |                              |                                          |                        |              |                        |     |  |  |
|                                                                                                    |                    |                                                                                                    |                              |                                          |                        |              |                        |     |  |  |

#### SCHEDULE EXAMS

### **PROCTORING CALENDAR ON OUTLOOK**

- Open the Proctoring calendar.
- Open a new appointment on the day and time of your scheduled appointment.
- Title the appointment with the student's first initial and last name and your name. For example: KBridgewater Meg.
- Add your agreed meeting location under Location.
- Color categorize your appointment: Terry, Meg, Susan, Lisa, Deb, Jill

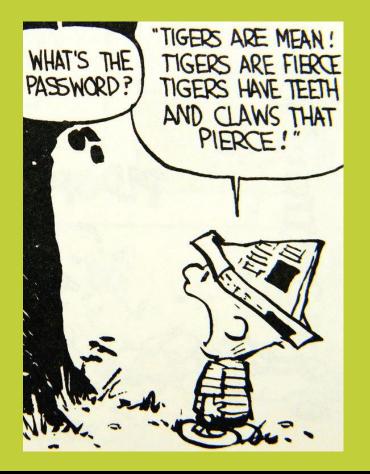

#### **ADMINISTER EXAMS**

Time for the big event!

#### EXAMS - NO REMEMBRALLS OR AUTO-ANSWER QUILLS

- Determine and secure location for test usually a computer within eyesight.
- Meet student at agreed upon time and location.
- Have student log into campus portal and open test.
- Give instructions from teacher and store books or notes that aren't allowed.
- Enter password.
- Keep an eye on the clock for timed exams.
- Complete any follow-up paperwork or emails.